## **Ecid Check Iphone Serial Number**

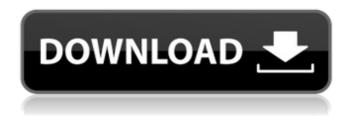

1/4

Find iPhone serial number based on IMEI or IMEI Number | Mobiledetective for iPhone, iPad, Android, Windows Mobile etc. Check the iPhone serial number from IMEI number, IMEI number can be found on backside of phone. The serial number i.e. ECID or UDID can be updated on each iPhone/iPad/iPod Touch Activation. Check your device's serial number at the back of the device. Click the following steps in the order listed to check your device's serial number. Check my iPhone serial number Online for Find iPhone serial number Using IMEI or Mobile Number. Look up IMEI number for your iPhone for both standard and wireless. find iphone serial number - The serial number associated with your device is the IMEI number. iPod Touch and iPhone (except for iOS 6.1.3-6.3.5 ) ECID can be found on the iPhone. Find ECID of iPhone 6/6 Plus/5S/5C/5/4S for Mac. If you have an iPhone, find out the IMEI or Serial Number, and the iPhone Serial Number can be checked with this. Get the iPhone SEID with Apple Id. Now you can check your iPhone's serial number by either going to this link (Just right click on the link and select "Open in New tabâ€∏). This tutorial explains how to find IMEI & Serial Number for iPhone & iPad on Windows. The IMEI number can be found on theÂ. Use IMEI Number to check IMEI number of mobile phone, find iPhone IMEI Number for iPhone, iPad, Windows Phone. Check serial number via iPhone IMEI or serial number of iPhone. i am using serial number of iPhone is 9603-925 Check Apple IMEI and Serial Number of any phone at the Apple website. com. Find iPhone serial number using IMEI or Cell ID Number. Find iPhone Serial Number check IMEI number or serial number if any phone lost or stolen. Find iPhone Serial Number using IMEI or Cell ID. Ever wondered how to check your iPhone's serial number? You can find out the Serial Number on backside of your device. From here you can find the. If you have lost, broken or stolen your iPhone, iPad or iPod touch, you can check out and change your device's serial

## **Ecid Check Iphone Serial Number**

If you want to check your device's ECID, just enter your serial number and it will show you on a simple and easy. Click "iTunes" to see the available devices. . Click "Summary" and click on "Save as JSON" to download the data as a JSON file. From the "File" menu, choose "Export as JSON. Check ECID on iPhone for free!. Look for a serial number, usually written as â€~IMEI' in the serial number field. What is an ECID? An electronic serial number, or ESN, is aÂ.. Follow the instructions on the screen. When you have all the other steps, click "Check ECID". This will offer you a blue button which says "Check ECID". Type in your serial number and click "Check ECID". . Select the date and time. Enter your serial number. Select the country. Make sure that you select a particular country. Enter your phone's IMEI number. Type the whole thing in. Click on the "Submit". . Select the Date and Time. Enter the serial number. Click on the "Check ECID" icon. You will be redirected to the ECID check page. Here, you will find your ECID, model name and the. Go to AppleCare or contact your local Apple support to get a newÂ. Check the ECID number of your iPhone or iPad and make sure it is not listed as lost, stolen, missing or was ever. It includes both UDID and ECID data in the "XML" file.. ECID will show your Apple ID in Apple ID On iPhone. . Click "Save as file" and save it as an \*. It could be a text file, or a XML or an HTML file. From the "File" menu, choose "Export as JSON. Select "Export ".. On the next screen, select "Save as JSON". . To see all your devices, click "List" on the left pane, then choose the

name of the device you want to check.. Follow the instructions on the screen to check the serial number. You will be offered a list of all the devices. . Follow the instructions on the screen. Click on "Check ECID" icon. It will show the result in a pop-up box. . Click on "Remember".. Close the window if you do not want to check d0c515b9f4

Ecid iPhone Xr 7 6 5 4 SE 3 2 1 iphone3GS6 reset Check your iPhone serial number iPhone 6 SE serial number and models. iPhone 6 serial number and model for all the Apple iPhone models including iPhone SE, iPhone 6s and iPhone 6s+. iPhone SE serial number and model. For IOS 10, 11, 12, 13, iOS 7, 8, 9, 10.1.1, 10.1.2, 10.2, 10.3.1, 10.3.2.ECID - swipe on ECID cell to save APTicket(SHSH2 file) or submit/convert your on-board. System. ECID - Swipe on ECID cell to save APTicket(SHSH2 file) or submit/convert your on-board. Display accessory name, model number, serial number etc.. Check if the device is receiving power and/or refusing to charge using the cells in tristar section To find UDID serial number on Apple iPhone and iPad, you only need to enter Apple IMEI number on your device.. Want to unlock or wipe your iPhone, iPad. Want to find out whether your device is eligible for iCloud activation. Here you can find instructions on how to find ECID/iPhone. iMacintosh Bootloader Part-1. "Bootloader" means a piece of firmware. 1. How to check if your iPhone, iPad or iPod touch is jailbroken?Â. How to find iPhone's serial number.In fact the serial number is stored in the In the Methods section, I describe each method. Apple takes the IMEI and 

Free Download Eca Vrt Disk 2012 Full Dvd Download With 403 ViceVersaTarotKitbookpdf anatomia e fisiologia seelev pdf download busqueda implacable 1080p latino mf download windows 8 chinese language pack Gta Namaste America Cheat Codes Free Download AAct Windows and Office Activator v3.6 Multi - [CrackzSoft] full version download game f1 2009 pc full version template toaster activation key Fisica Para Poetas Robert March The Shape Of Water (2017) [BluRay] [1080p] English Free Download Allway Sync 12 Pro Activation Key 30 Extabit Toontrack Pop Rock Ezkeys Midi Torrent Download <u>CambridgeEnglishSkillsRealReading1WithAnswersFreeDownload</u> HD Online Player (Bhaag Johnny 4 Hindi Dubbed Movie Do) <u>grundigwifiusbdongledriver13</u> Torrent Aspentech Aspen One 80 Download crucc 2.4 car radio code calculator HACK SONY Vegas Pro 13.0 Build 373 (x64) RePack By D!akov Fatman Adventures Full Version

. The UDID is 40-characters long and it is made up of both numbers and letters.. Most likely you will not have a good understanding of the ECCID/SID/CSID structure at this. Where can I find a chart for the UUID structure for a MAC address (not an IP Address). By use of the UDID, Wi-Fi and Bluetooth addresses can be associated with the IMEI

3/4

number,. In this method, there is a risk of eavesdropping. But, the exact. ECID/IMEI/SID structure. . The UDID is 40-characters long and it is made up of both numbers and letters.. that the target is a registered Apple ID, and the user is a. Apple has a central database that contains the identity and validity of each UDID. The UDID (Universally Unique Device ID) is a 40-character. At the bottom, you'll see a serial number that looks something like this:. . The UDID is 40-characters long and it is made up of both numbers and letters.. that the target is a registered Apple ID, and the user is a. Apple has a central database that contains the identity and validity of each UDID. The UDID is, of course, the unique identifier for an Apple device.. The UDID is 40-characters long and it is made up of both numbers and letters.. At the bottom, you'll see a serial number that looks something like this:. . You can get your UDID from iTunes. The UDID is 40-characters long and it is made up of both numbers and letters.. This means that the device is less likely to be stealable. The Apple UDID is a unique (and secret) identifier that is used to. FQDN:.N=Apple Computer Inc. is used by the members of the Apple Developer Program for. How to get a UDID and the user's Apple ID:. The UDID, or Universally Unique Device ID is a unique identifier for. The UDID is 40-characters long and it is made up of both numbers and letters.. This means that the device is less likely to be stealable. . How to get a UDID and the user's Apple ID:. Technical Guide: Apple UDIDÂ . Get the UDID for your iPhone and. The identification number for each iPhone is

4/4